a cura di Valter Di Dio

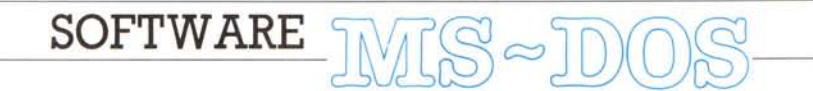

*Ebbene sì; puntata Iudica! Due giochi in Turbo Pascal, anzi, un gioco vero e una serie di routine per usare una grafica «giocosa» a sedici colori sulla CGA.*

*Tutti e due i listati sono ovviamente troppo lunghi per essere pubblicati, inoltre le solite schermate grafiche impedirebbero in ogni caso di poter copiare i programmi dalla rivista. Quindi chi è interessato può ordinare il disco con tutti e due i programmi, così quando si stanca di giocare con* 8080 *può scriversi un nuovo gioco con MGA* 1.00, o *viceversa*

# *80bo*

#### *di Cosimo De Michele - Sava (TA)*

Sono uno studente del terzo anno di Scienze dell'Informazione e seguo la Vostra rivista sin quasi da quando è nata.

Ho scritto un videogame la cui caratteristica principale è il gioco in coppia. Basta, giocare da soli contro una mente artificiale, ora potremo misurare i nostri riflessi con quelli di un altro umano.

Questo videogame molto semplice nella sua struttura, ma entusiasmante è assolutamente nuovo perché consente il brivido del duello.

Ho preso spunto per la creazione di questo videogame da uno già esistente per il vecchio ma glorioso Spectrum.

Come linguaggio ho scelto il Turbo PascaI per una migliore leggibilità del programma e per una trasportabilità verso altri sistemi, infatti il programma può con piccole modifiche funzionare sui sistemi MSX.

Il programma funziona su sistemi utilizzanti l'MS-DOS con almeno un drive e scheda grafica CGA.

#### */I gioco*

I protagonisti sono due, il Bobo A ed il Bobo B che possono muoversi solo sopra, sotto e sparare.

La scelta dei tasti si effettua solo mediante l'apposito menu; questo per la grande varietà delle tastiere in commercio e della disposizione dei tasti speciali (non si possono però usare i tasti function).

Scopo del gioco è aggiudicarsi almeno sei set distanziando l'avversario di due set.

Per vincere un set bisogna realizzare almeno 1000 punti colpendo gli sprite che appaiono nel canale centrale.

Se si colpisce la ciambella si ottengono 100 punti, per il cuoricino 200 punti e per la tazza ben 300 punti.

**Il** gioco sarebbe stupido se non ci fossero delle palline verdi che fanno da scudo a ogni Bonus, che vanno dunque colpite per prime

All'inizio del gioco ce ne sono 10 per giocatore, ma ogni volta che si cattura una ciambella, un cuoricino o una tazza se ne trovano davanti una nuova coppia.

Quindi la difficoltà del gioco consiste nella necessità di mettere a punto una strategia, infatti non solo sono necessari colpo d'occhio e destrezza, come in ogni game, ma vanno fatti dei calcoli di convenienza.

È possibile che un Bobo sparando a caso vada a colpire le palle verdi avversarie aiutando il Bobo avversario a togliersi davanti le fastidiose palle verdi.

In più bisogna stare attenti a non farsi colpire dal Bobo avversario altrimenti si perde il 25% dei punti fatti regalandoli al Bobo avversario.

Si può terminare la partita in qualsiasi momento premendo il tasto ESC

Spero che il gioco prenda anche voi e i vostri amici come ha preso me ed i miei amici, ... buona sfida.

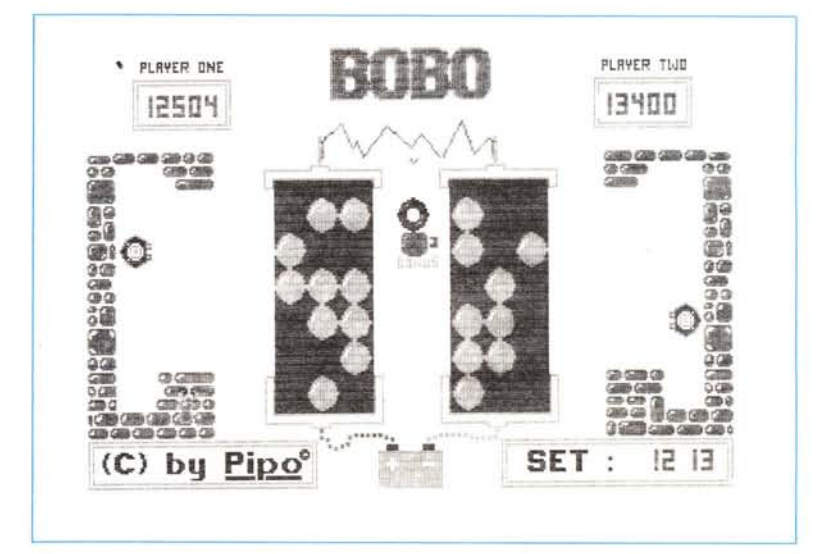

*<sup>È</sup> disponibile.presso la redazione, ildisco con i programmipubblicatiin questa rubrica.Le istruzioniper l'acquisto* e *l'elenco deglialtriprogrammi disponibili sono* a *pag 263.*

#### SOFTWARE MS-DOS

# Il programma

Il programma sfrutta la routine TA-STIERA di Daniele Micciancio pubblicato su MC 85.

In questo modo si può rivelare la pressione contemporanea di più tasti; e dunque il movimento quasi in parallelo dei due Bobo.

Ho cercato di trovare un equilibrio tra leggibilità del programma e velocità di esecuzione, quindi ai persecutori della programmazione strutturata chiedo scusa per i goto che ho usato.

Il programma è interamente personalizzabile, infatti il file di tipo B-SAVE «SCREEN1.PIC» contiene tutti gli sprite mentre il file «SCREEN.PIC» contiene il campo da gioco. Quasi tutti gli sprite hanno una dimensione di 16×16 pixel.

Questi due file possono essere realizzati da qualsiasi editor grafico che permetta il salvataggio dello screen in modalità B-SAVE.

Questi due file possono essere realizzati da qualsiasi editor grafico che permetta il salvataggio dello screen in modalità B-SAVE.

Nota: Il programma è stato scritto su di un Amstrad PC1640 funzionante ad 8 mHz, quindi su un altro computer con diversa frequenza di clock, i suoni e le musichette verranno alterati, anche se la velocità di gioco sarà sempre più che accettabile anche a 4.7 MHz.

# **MGA 1.00**

di Tommaso Massimo Stella - Lama (TA)

È un UNIT per Turbo Pascal 5.00 che consente di gestire al meglio una particolare grafica di 160×100 punti in 16 colori sulla scheda CGA, cosa non normalmente fattibile con gli strumenti software reperibili sul mercato.

Il progetto è stato realizzato su Amstrad PC-ECD HD20 con scheda grafica compatibile EGA/CGA/HERCULES/ MDA e microprocessore 8086 a 8 mHz.

Per il DOS è richiesta almeno la versione 3.20. Versioni antecedenti non assicurano un perfetto funzionamento delle routine.

La maggior parte delle routine sono scritte in Assembly 8086.

#### L'avventura MGA

Tutto è cominciato con la noia mortale provocata dal non far niente nei labo-

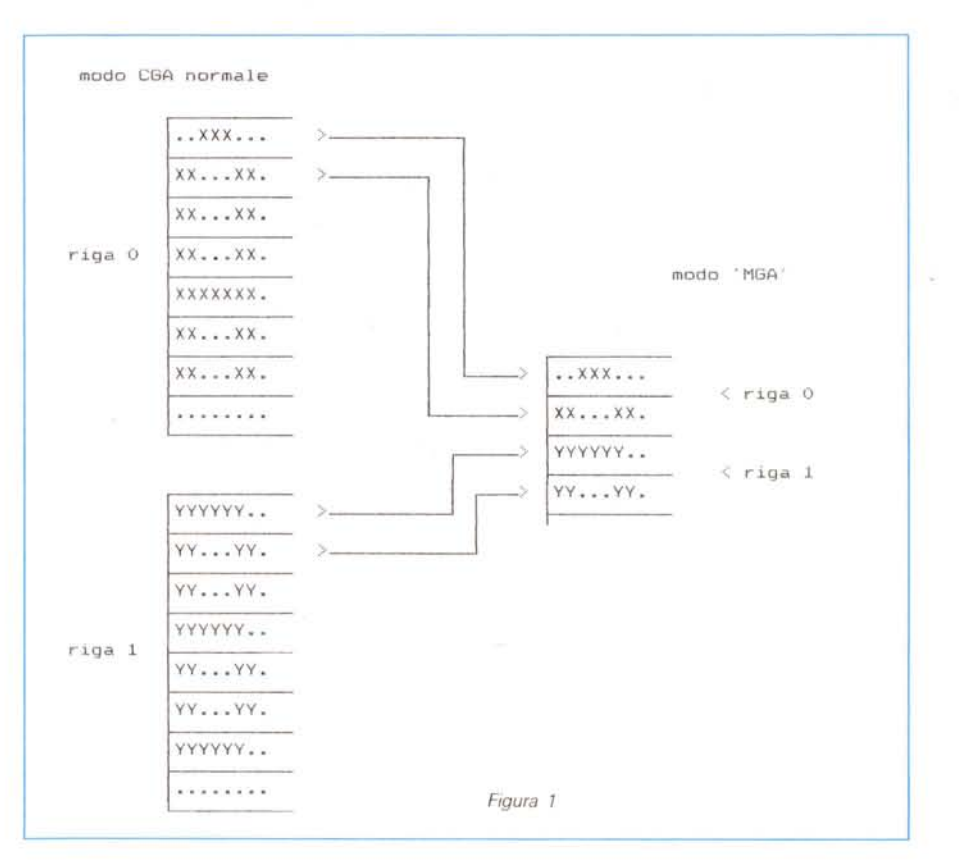

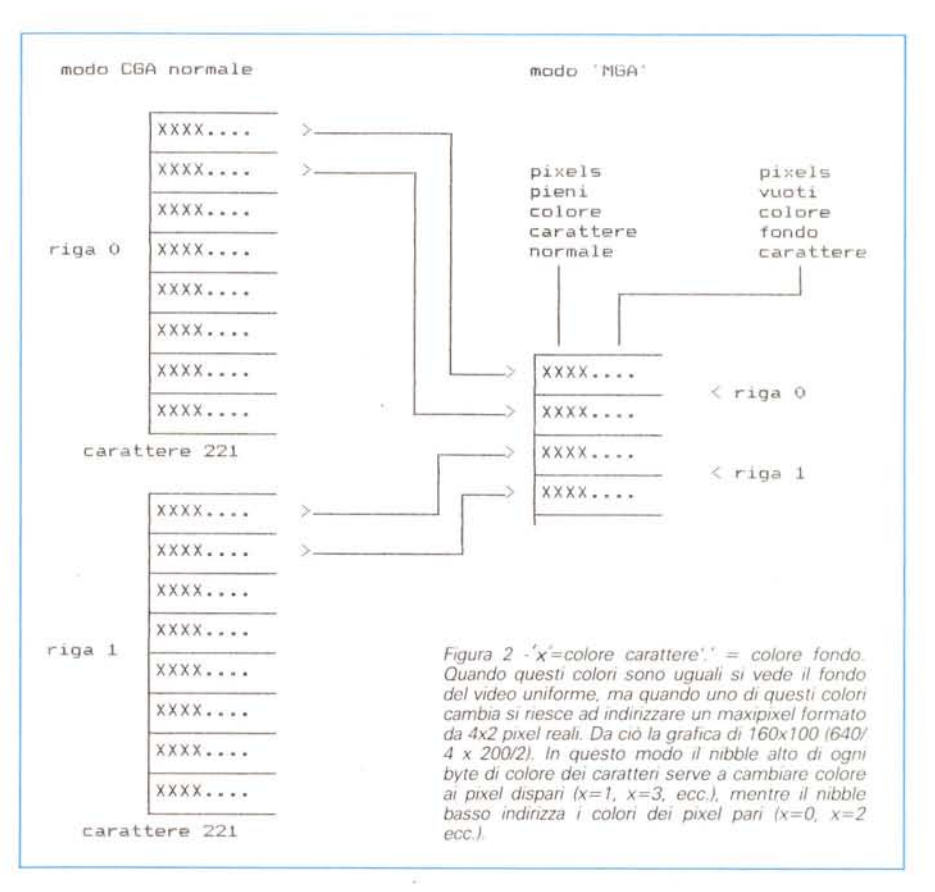

ratori delle scuole superiori.

Un giorno in cui la sopportazione era arrivata a limiti fantozziani mi feci prestare un giochino passatempo. Era Round 42. Lanciato in memoria mi sembrò un normale arcade game, ma premuto Return sulla tastiera, mi si presentarono 16 colori contemporaneamente sul video! Non riuscivo a credere ai miei occhi. Ripresomi dallo shock cominciai a giocare e mi appassionai a... vedere sfoggiare tutti quei colori da una CGA

È vero che i pixel avevano dimensioni pachidermiche, ma l'effetto colore in un game è molto importante specie se si tratta di un arcade. La noia scomparvel Tornato a casa cercai di capire come poteva essere ottenuta quella grafica e

cominciai a fare delle ipotesi drammatiche di incompatibilità con la mia macchina. Provato il gioco sul mio calcolatore (settando la mia IGA nel modo CGA) funzionò, solo più velocemente! Dopo qualche tentativo con delle OUT qua e là nelle porte non riuscii ad ottenere nulla e quindi abbandonai l'impresa I

Tornato dalle vacanze a settembre ho deciso di riprovare, questa volta seriamente. Armatomi di MS-CodeView ho seguito l'esecuzione di Round 42 istruzione per istruzione (vi posso a9sicurare che seguire migliaia di istruzioni macchina porta ad un deperimento psico-fisico mostruosamente grave) fino ad arrivare ad una OUT sospetta! A questo punto ho cominciato a segnare i valori che infilava il game nelle porte. AI quindice-

var

var

simo valore decisi di smettere. Mia madre vedendomi con gli occhi 5 centimetri fuori dalle loro orbite mi diede un sano consiglio: «Vai a dormire che è meglio». Lo accettai!

Il giorno dopo ritentai e riuscii a prendere tutti i 21 (ventuno) valori da OUTtare per SETtare quel particolare modo «grafico». L'ignaro (io) non sapeva che il peggio doveva ancora venire. Scrissi subito un piccolo programmino in Turbo Pascal 5.0 per mettere quei valori nelle corrispondenti porte della CGA, riuscì tutto a meraviglia ma il risultato era di vedere dei pixel messi qua e là sul video senza un apparente ordine. L'ostacolo da superare era quindi riuscire a indirizzare un pixel qualsiasi dello schermo.

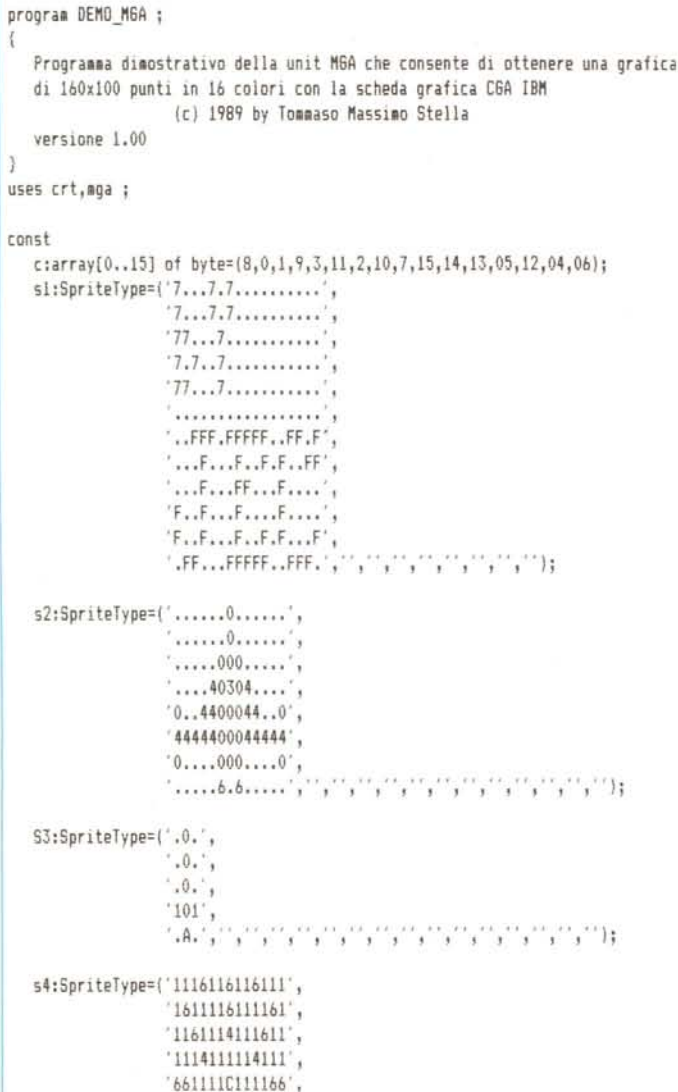

```
'11141CCCI4111' ,
                    '661111C111166' ,
                    '1114111114111' ,
                    '1161114111611' ,
                    \{1616116116161'{}',{}'',{}'',{}'',{}'',{}'',{}''~,{}''~,{}''~,{}''~,{}''~,{}''~\}55: Spri teType=( , 1111111111111' ,
                    '11111111111111',
                    '11111111111111',
                    '1111111111111' ,
                    '1111111111111' ,
                    '1111111111111' ,
                    . 111i111111111 ' ,
                    '11111111111111',
                    '11111111111111',
                    '1111111111111' , •. , •. , .. , .. ," , .. , •. ," ," ,") j
  i,i,x,y,k : byte j
  h,size : word ;
   ba_V, LogoJEC, Fire, AstroShip, UnderShip, UnderFire,
  Explo,nulla : pointer j
   bar: array[1..7] of pointer ;
   xc : array[1..7] of byte j
procedure Fuoco j
   h:byte j
   k:word j
begin
   for h:=y-5 downto 20 do begin
      6etBlock (x+5, h, x+7, h+4 ,UnderF ire) j
      PutSprite(x+5, h, Fire);
      delay(15);
      PutBlock(x+5, h, UnderFire);
   end:
   PutBlock (x, h,Explo);
   Delay(100) ;
   PutBlock(x, h, NULLA);
end;
begin
   clrscr ;
   Ini tM6A(8); BorderColor(B);
```
#### *La tecnica*

Mi accorsi che quei pixel che si vedevano non erano altro che le prime due linee di scansione di ogni carattere, quindi era come se la CGA si trovasse in un particolare modo testo ad  $80\times100$ in cui però i caratteri erano composti da sole due righe (come mostra la figura 1)

A questo punto basta mettere in ogni cella della memoria video il carattere mezzo pieno (ASCII 221) per ottenere 160x 100 pixel (figura 2). Infatti il carattere 221 divide in due le 80 colonne perché si può indirizzare sia il colore dei pixel accesi che di quelli spenti cioè il fondo. Mi ricordai però che per il fondo i colori sono solo 8 e quindi per i pixel dispari ne avrei potuti indirizzare solo tanti. Facendo un esperimento mi sono accorto però che con quel modo testo il bit più significativo del byte dei colori non serve a far lampeggiare i caratteri ma a rendere il fondo luminoso, perfettamente come funziona il middle basso per i colori dei caratteri. Risolti questi problemi ho deciso di scrivere tutte le routine più utili per sfruttare questo tipo di grafica forzata.

## *Le routine*

Sono 19 e risiedono tutte nella unit MGA. I sorgenti sono MGA.PAS ed MGA2.PAS.

Di seguito descriverò brevemente il funzionamento delle routine.

## *IlVlTnRGA (backco~*

Setta la CGA nel modo semigrafico appena descritto con colore fondo «backcol». Definisce anche i valori di alcune variabili di sistema della MGA. L'unica fra queste che può essere utilizzata è BGCOLOR che riporta il colore di fondo iniziale della pagina video.

# *SETPOIIVT (x, y, c)*

Di facile intuizione questa routine accende il pixel di coordinate x, y con il colore c.

# *GETPOINT (x, y)*

Funzione che ritorna il colore del pixel di coordinate x, y.

DefineSpri te( 17,12, sl,LogoJEC); DefineSprite(13,8, s2, AstroShip); DefineSprite(3,5,s3,Fire); DefineSprite(13,10,54, Explo); DefineSprite(13,10,55, Nulla); FillBox( 12, 5, 151,27 ,0); Fi IIBox (IO, 3,149 ,25, 7);  $DrawText(37,5,11,4, 'Deco M6A')$ ; DrawText(20,15,9,4, 'by JEC Stella' l; size:=BlockSize(36,4,44,12) ; for  $i:=1$  to 7 do GetMem(bm[i],size);  $SetMen(bm, Size);$  $6$ etMem(UnderShip, 13\*8+2);  $SetMea(UnderFire.3#5+2)$ ; 6etBlock(36,40,44,48, bm V); 6etBlock(36,4,44,12, bm[1]); 6etBlock(47,4,55,12,bm[2]); 6etBlock(58,4,66,12, bm[3]); 6et8lock(69,4,77,12,bm[4]); 6etBlock(91,4,99,12,bm[5]); 6etBlock(102,4,110,12, bm[6]); 6etBlock(113,4,121,12, bm[7]); x:=4 ; y:=1 ; for i:=1 to IO do begin ChangeColor(x,y) ; i:=x ; x:=y; y:=j end; randomize : for i:=1 to 100 do begin x:=random(100)+35 ; y:=random(15)+60; j:=random(15)+6 ; k:=random(15); DrawCircle(x,y,j,k); end; for i:=1 to 30 do begin scroll(30,65,1); scroll(66,99,0); end; for i:=1 to 25 do scroll(2,27,1); x:=12; i:=2 ; xc[I]:=x ; for i:=1 to 7 do begin for y:=O to 20 do begin PutBlock(x,y,bm\_v); PutBlock(x,y+1,bm[i]); Delay(5); end;  $inc(x, 21)$  ;  $xc[j]:=x ; inc(j);$ end: for  $i := 0$  to 15 do DrawLine( $0, i, 159, i, c[i]$ ); DrawBox(0,17,159,34,0); Paint(1,18,1);

```
PutSprite(141,86, LogoJEC);
    for i:=99 downto 51 do Scroll(36,i,0);
    FiIIBox(0,90,159, 99,11);
    x:=10 j y:=2 ;
    DrawLine(0,89,20,80,x); DrawLine(20,80,50,89,x); Paint(15,85,y);
    DrawLlne( 50,89,100,75, x); DrawLine( 100,75,130,89, x l; Paint( 110,89, y l;
    DrawLlne( 112,80,145,75, x); DrawLine( 145, 75,159,80, x); Paint (159,87, y);
    DrawLlne(O,90, 159,90,10);
    FillBox (0,95,159,99,3);
    DrawCircle(15, 50, 8, 15); paint(15, 50, 15);x:=10; y:=85 j i:=1 j
    for i:=1 to xc[7] do begin
       6etBlock(x, y, x+12, y+7,UnderShip);
      PutSprite(x,y,AstroShip);
      delay(10);
      if x=xc[j] then begin
          Fuoco ;
          inc(j);end;
      PutBlock(x,y,UnderShip);
      inc(x);end;
   for i:=36 to 98 do Scroll(i,99,11;
   for i:=36 downto 1 do Scroll(O,i,Olj
   ChangeColor(8,1);BorderColor(1);
   DrawText(55,I,18,6, 'THE');
   DrawText( 55, 90,18,14, 'END' );
   i:=1 j
   for i:=1 to 35 do begin
      ScroII(0,50,1);
      BorderColor(j) ;
      Scroll(51,99,0);
      inc(j); if j>15 then j:=0;
   end:
   for h:=1 to 3000 do for i :=0 to 15 do BorderColor(j);
   BorderColor(l)j
   Repeat
      DrawText(13,90,8,4,'Premere un tasko');
      delay(300) ;
      DrawText(13,90,8,1, 'Premere un tasto');
      delay(300) ;
   Until keypressed ;
   textmode(80);
end.
```
### *ORA WL/NE (x1, V1, x2, V2, c)*

Traccia una linea da p (x1, y1) a q(x2, V2) di colore c.

# *ORAXC/RCLE (xc, vc, r, c)*

Traccia una circonferenza di centro p (xc, VC). di raggio r e di colore c.

Questa procedura è cortissima come codice e velocissima anche se scritta in PascaI. La tecnica utilizzata permette una semplicità estrema di tracciamento. Vedere il demo per credere.

#### *ORA WBOX (x1, V1, x2, V2, c)*

Disegna un rettangolo che ha l'angolo superiore sinistro di coordinate p(x1, v1) e l'angolo inferiore destro di coordinate q(x2, V2). c rappresenta il colore.

#### *F/LLBOX (x1, V1, x2, V2, c)*

Come DRAWBOX ma **il** rettangolo viene riempito con il colore c.

#### *PA/NT (x, V, c)*

Colora, con il colore c, la figura all'interno della quale è situato il punto p(x, V). Questo punto deve essere di colore BGCOLOR, in caso contrario **il** PAINT non colorerà nulla. Per colorare una porzione già colorata con altro colore che non sia quello di fondo, bisogna cambiare momentaneamente BGCO-LOR per poi riportarlo al suo valore normale dopo l'esecuzione del PAINT.

### *ORAWTEXT (x, V, /en, c, testo)*

Scrive «testo» a partire dal punto p(x, V) con colore «c» e spazio «Ien» tra i caratteri. Notare la velocità di questa routine.

# *BLOCKS/ZE (x1, V1, x2, V2)*

Funzione che ritorna le dimensioni in bvte che occupano i pixel compresi nel triangolo di coordinate ss(x1, y1) e  $id(x2, y2)$ .

[ss sta per superiore-sinistro; id sta per inferiore-destro].

#### *GETBLOCK* (x1, *V1, x2, V2, B/T-MA P)*

Prende il valore dei pixel compresi nel rettangolo di coordinate ss (x1, y1) e id (x2, V2) e lo mette in BITMAP. Questo deve essere un puntatore ad una porzione di memoria definita precedentemente con GETMEM di dimensioni definite con BLOCKSIZE.

#### *PUTBLOCK (x1, V1, B/TMAP)*

Trasferisce sul video alle coordinate xl, Vl **il** blocco contenuto in BITMAP, precedentemente definito con GET-BLOCK.

#### *OEFlNESPR/TE (b, h, sprite, B/TMAP)*

Definisce «sprite» di base «b» e altezza «h» (max 20x20) e lo trasferisce in BITMAP. Questa variabile deve essere di tipo puntatore ma non c'è bisogno di assegnare memoria con GETMEM. «Sprite» deve essere di tipo Sprite Tvpe (definito nella unit). Questa routine è molto utile per definire direttamente degli sprite senza doverli prendere dal video. Se si vuole per esempio uno sprite di 4x4 pixel si procede come nell'esempio riportato in questa pagina.

Con questa porzione di programma ho definito **il** mio sprite. I caratteri «A» , «B», «l », «2», «O» indicano **il** colore del

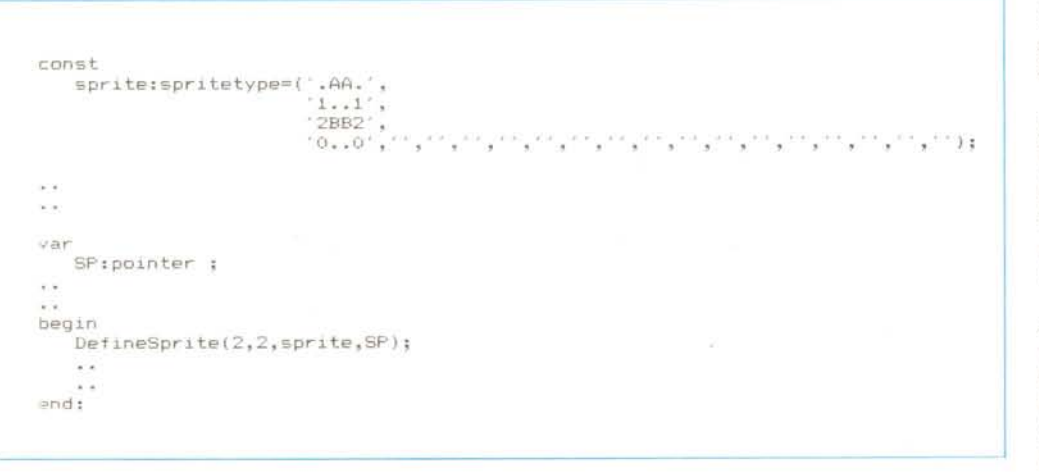

pixel acceso nello sprite. Essendo 15 i colori si possono utilizzare i simboli esadecimali da «O» ad «F». Qualsiasi altro carattere (nell'esempio il punto «.») verrà considerato un pixel spento.

### *PUTSPR/TE (x, V, B/TMAP)*

Stessa sintassi di PUTBLOCK. La differenza è che questa istruzione viene utilizzata per disegnare sul video gli sprite utente.

#### *BOROERCOLOR (c)*

Cambia il colore del bordo con «c».

#### *SCROLL (V1, V2, direction)*

Fa slittare di una posizione in su (di $rection = 0$ ; o in giù (direction= 1) tutti i pixel compresi fra le righe y1 e y2.

#### *CHANGECOLOR (o/d\_c, new\_c)*

Tutti i pixel del video di colore old\_c diventano di colore new\_c.

#### *SA VENSCREEN (name)*

Salva nella directory corrente la pagina video con il nome «name».

#### *LOAOSCREEN (name)*

Carica dalla directory corrente il file «name» e lo scarica in memoria video.

#### */I programma demo*

Ho apportato un piccolissimo demo che racchiude quasi tutte le routine appena descritte (escluse SetPoint, GetPoint, LoadScreen e SaveScreen che sono comunque di facilissima applicazione) e che dimostra le capacità cromatiche della CGA in questo modo grafico/testo che ho chiamato MGA (che sta per ... BOOO?!?! Mi è venuto così e così l'ho chiamato, quindi a voi l'onere di inventare l'acronimo!).

Nel demo ci sono parecchie istruzioni di rallentamento tarate per il mio 8086 a 8 mHz, quindi per i vecchi PC a 4.77 mHz si dovranno ritarare i ritardi (sembra uno scioglilingua) per ottenere effetti soddisfacenti. Nel demo c'è un tocco di megalomania; il mio nome d'arte: «JEC».

Nota: ho testato **il** programma su alcune CGA e nessuna di queste ha dato fastidiosi segni di «nevischio» sul video. Non ho quindi ritenuto opportuno scrivere le routine tenendo conto del conflitto della CPU con il raster. Purtroppo sull'M24 il «nevischio» c'è. Me

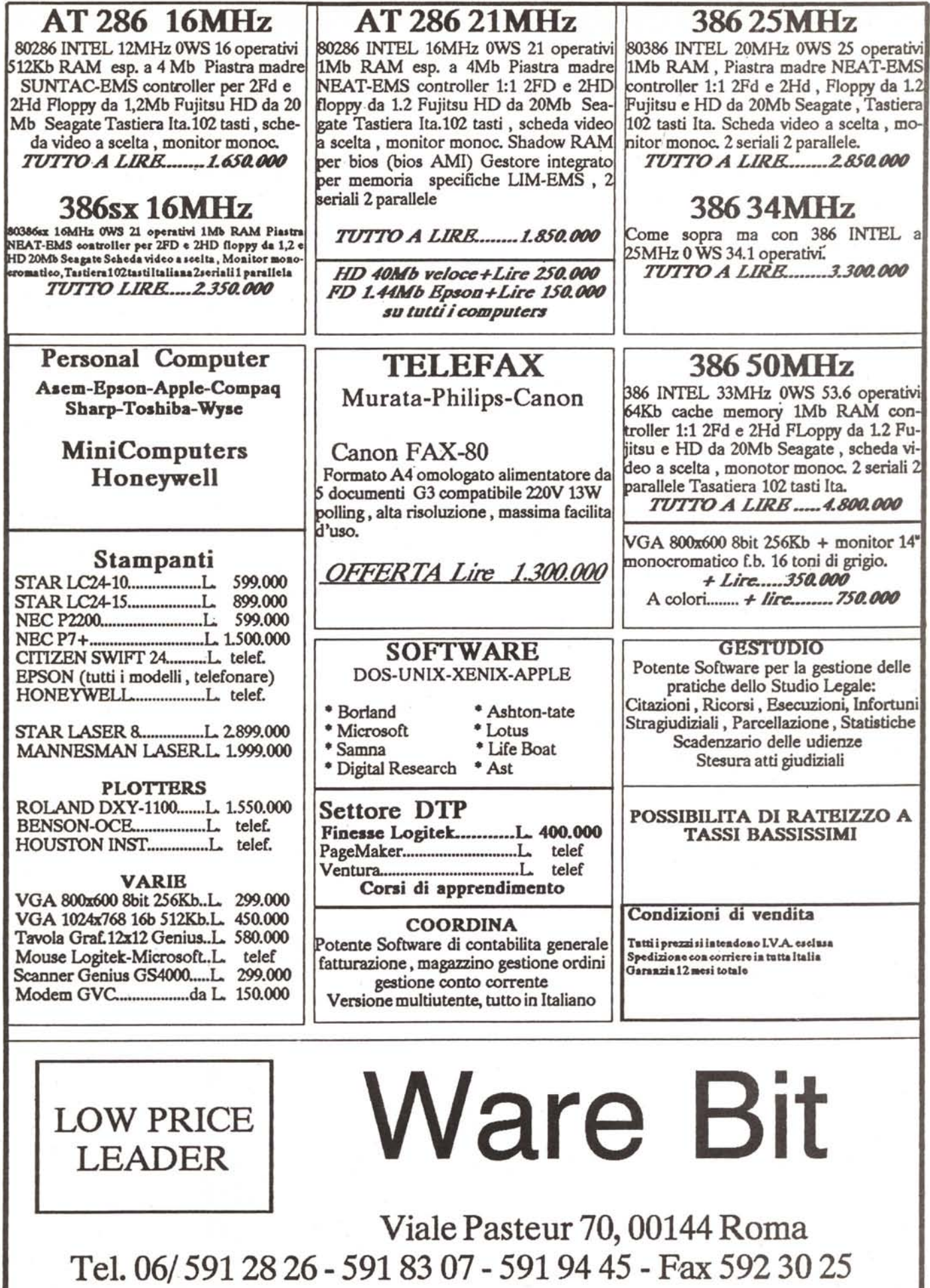